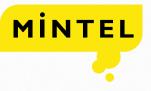

# INTERACTIVE ANALYSIS USER GUIDE

# TABLE OF CONTENTS

| ACCESSING THE TOOL                           | 1 |
|----------------------------------------------|---|
| LAUNCHING AN ANALYSIS                        | 2 |
| ADDING AND REMOVING A FIELD                  | 3 |
| ADDING FILTERS                               | 4 |
| REMOVING OR MODIFYING FILTERS                | 5 |
| SAVING ANALYSIS AND SETTING NEW OFFER ALERTS | 6 |
| OTHER TOOL FEATURES                          | 7 |

# ACCESSING THE TOOL

The Interactive Analysis tool can be reached by clicking 'Search & Analysis' at the top of the page, and then clicking 'Interactive Analysis' under the Reporting & Analysis section on the right of the drop-down box.

|                         | Search & Analysis ~ Content N | lintel ePerformance Hel | p                                           |
|-------------------------|-------------------------------|-------------------------|---------------------------------------------|
| r                       | Start searching Comperen      | nedia                   | Q                                           |
| Search                  | Hoppers                       |                         | Reporting & Analysis                        |
| Search                  | Manage Hoppers                |                         | Interactive Analysis                        |
| Panelist Search         | Personal Hoppers              |                         | <ul> <li>Manage Planit Templates</li> </ul> |
| Manage Saved Searches   |                               |                         | Manage Analysis                             |
| Personal Saved Searches | Shared Hoppers                |                         | Personal Analysis View                      |
| Shared Saved Searches   | ~                             |                         | Shared Analysis ∀iews                       |

Old Insurance & Investment Search

### LAUNCHING AN ANALYSIS

Select any combination of time period, dataset, country, sector, category, company, mailing type and keyword search and click the 'Launch' button. Field choices will be based on access rights and previous field selection. You can also select to launch a saved tool from a previous search, or one of the shared tools available to all users.

- Time Period You can select specific months (static) or for a more dynamic saved search, select campaigns seen over the past x months (up to 24)
- 2. Media Channel Any combination of dataset can be selected
- 3. Country If the user only has access to one country, this field will not be available
- 4. Sector If a sector is not selected, it will default to all available sectors (based on access rights)
- 5. Category This field will populate based on dataset, country and sector selection
- 6. Company Look-up based on company field
- Mailing Type This field will only be available if limited to nonproducer DM or Email exclusively
- 8. Keyword Search This field is a combination of both OCR and free text searching

| Install     Sector     Install     Sector     Install     Sector     Install     Sector     Install     Sector     Install     Sector     Install     Sector     Install     Sector     Install     Sector     Install     Sector     Sector                                                                                                    |                                                                                                    | Start searching U                                                                                                    | omperemedia                                    | 4       | Jenc                    |
|----------------------------------------------------------------------------------------------------|----------------------------------------------------------------------------------------------------|----------------------------------------------------------------------------------------------------|------------------------------------------------|---------|-------------------------|
| <pre>     transmission of the second second</pre>                                                                                                    | Interactive<br>ANAL                                                                                                    | isis /                                                                                                    | M                                              | pul     | Sec                     |
| 2 Media Channel   9 Media Channel   9 <td< td=""><td>Between Select Report Mont</td><td>and Select Report Month-     La     v. Deet Maringon north. April 2016     v. Deet Maringon north. April 2016     unert report north april 2016     uner - Direct Maring 2016</td><td>st months</td><td>Sha</td><td>elect a Personal View *</td></td<>                                                                                                    | Between Select Report Mont                                                                                                    | and Select Report Month-     La     v. Deet Maringon north. April 2016     v. Deet Maringon north. April 2016     unert report north april 2016     uner - Direct Maring 2016 | st months                                      | Sha     | elect a Personal View * |
| 3 Company   6 Category   7 Mailing Type   8 Keyvord Search   9 Keyvord Search   9 Keyvord Search   9 Keyvord Search   9 Keyvord Search   9 Keyvord Search   9 Keyvord Search                                                                                                    | 2 Consumer<br>Direct Mal<br>Al Panelists<br>Ullerycle Panelists Chry<br>Email<br>Al Panelists<br>Ullerycle Panelists Chry<br>Mobile Advertisement<br>Online Advertisement | Direct Mail     Email     Mobile Advertisement     Online Advertisement     Print Advertisement                                                                               | Direct Mail     Email     Online Advertisement | S       | elect a Global View *   |
| 4 Set Lot   9 Set Lot   9 Set Set Set Set Set Set Set Set Set Set                                                                                                    |                                                                                                    | USA                                                                                                    |                                                | 0       |                         |
| Available Calegory values are based on your Dataset and Sector selections.                                                                                                    | Auto<br>Banking<br>Nestifient"<br>Mortgage & Loans                                                                                                    | Shipping<br>Tobaccò                                                                                                    | sure                                           | 0       |                         |
| Company<br>Company<br>Secondary company<br>Final marketing provider<br>Show sub-company<br>Competitor Set:<br>No Competitor Set:<br>No Compe | 5 Category<br>Available Category values are t                                                                                                    | ased on your Dataset and Sector selections.                                                                                                    |                                                |         |                         |
| Mailing Type       Image: Type a crity available if you have selected at least one non-Producer Direct Mail or Email Dataset.         Image: Type a crity available if you have selected at least one non-Producer Direct Mail or Email Dataset.         Image: Type a crity available if you have selected at least one non-Producer Direct Mail or Email Dataset.         Image: Type type type type type type type type t                                                                                                    | 6 Primary company Seco                                                                                                    | indary company $\odot$ Email marketing provi                                                                                                    | der 📄 Show sub-co                              | mpanies |                         |
| Initiality of yee and you have selected at least one non-Producer Direct Mail or Email Dataset.      Keyword Search     Dataset.aseng ngun non cost sees      Mail/box Report                                                                                                    | Competitor Set: No Compet                                                                                                    | itor Set 🔹 )                                                                                                    |                                                |         |                         |
| 8 Eauto Leang Age two oct men                                                                                                    | 7 Mailing Type<br>Mailing Type is only available if                                                                                                    | you have selected at least one non-Producer                                                                                                    | Direct Mail or Email Dataset.                  | 0       |                         |
| Mailbox Report<br>Veloci general y oth webble for Planet Mail and Encel Distance applications                                                                                                    | 8                                                                                                    | earch                                                                                                    |                                                |         |                         |
| maxion response only available for Direct mail and Linear Databat selections.                                                                                                    | Mailbox Report<br>Mailbox Report is only available                                                                                                    | for Direct Mail and Email Dataset selections.                                                                                                    |                                                |         |                         |

|               |               |   | м                          | INTEL                                         | COMPEREMEDIA                                                  | Search & Analysis ~ | Content Mintel ePerformance Help |          |
|---------------|---------------|---|----------------------------|-----------------------------------------------|---------------------------------------------------------------|---------------------|----------------------------------|----------|
|               |               |   |                            |                                               | 1                                                             | Add/Remove Fields   | Begin typing a field name        | 0        |
|               |               |   | nalys                      | SIS                                           | the Add/Remove Fields ) oply Filte                            | × Primary Company   | Fields to Include in Table       |          |
| Mar ¥<br>2016 | Apr ¥<br>2016 |   | egory Bankir<br>≩L Total ▼ | ng⊗ Countr<br><u>View</u><br><u>Campaigns</u> | y multiple values Mailing Type multiple ve<br>Primary Company |                     |                                  | SUEWIT ) |
|               | 6             |   |                            |                                               | Uplift Financial                                              | Basic Fields        |                                  |          |
|               | 6             |   |                            |                                               | RBC                                                           | Add Field           | Affinity Partner Type            |          |
| 3             |               |   |                            |                                               | BMO Financial Group                                           |                     |                                  |          |
|               | 2             |   |                            |                                               | KeyBank                                                       | Add Field           | Aggregator                       |          |
|               | 2             |   |                            |                                               | First National Bank                                           | Add Field           | Campaign Languages               |          |
| 2             |               |   |                            |                                               | Scotiabank                                                    |                     |                                  |          |
| 1             |               |   |                            |                                               | BBVA Compass                                                  | Add Field           | Category                         |          |
| 1             |               |   |                            |                                               | Citibank                                                      | Add Field           | Country                          |          |
|               |               | 1 |                            |                                               | PNC                                                           |                     |                                  |          |

| nter          | activ         | /e Aı          | nalys                                        | is                       |                                          |                        |  |  |  |  |  |
|---------------|---------------|----------------|----------------------------------------------|--------------------------|------------------------------------------|------------------------|--|--|--|--|--|
| To            | Total         |                | Total • # of Pieces • by Month • over the la |                          |                                          |                        |  |  |  |  |  |
|               | ent Filters:  | Cou            | intry multiple                               | values Maili             | n <mark>g Type</mark> multi <sub>l</sub> | ple values Media Chanr |  |  |  |  |  |
| Mar 🔻<br>2016 | Apr 🔻<br>2016 | May ▼<br>2016' | ZI Total▼                                    | <u>View</u><br>Campaigns | Pr                                       | imary Company 2        |  |  |  |  |  |
|               |               |                |                                              |                          |                                          | Apply Filter           |  |  |  |  |  |
| 13.3 k        | 16.3 k        | 13.5 k         | 43.1 k                                       |                          | Amazon                                   | Merge                  |  |  |  |  |  |
| 9,680         | 9,490         | 7,296          | 26.5 k                                       |                          | Kohl's                                   | Sort A-Z               |  |  |  |  |  |
| 9,113         | 9,678         | 7,240          | 26.0 k                                       |                          | Target                                   | Sort Z-A               |  |  |  |  |  |
| 7,051         | 6,934         | 5,614          | 19.6 k                                       |                          | Sears                                    |                        |  |  |  |  |  |
| 6,726         | 6,619         | 5,382          | 18.7 k                                       |                          | Walmart                                  |                        |  |  |  |  |  |
| 5,272         | 5,551         | 5,195          | 16.0 k                                       |                          | Bath & Body                              | Works                  |  |  |  |  |  |
| 4,922         | 5,785         | 5,256          | 16.0 k                                       |                          | Old Navy                                 |                        |  |  |  |  |  |
| 5,850         | 5,329         | 4,147          | 15.3 k                                       |                          | Walgreens                                |                        |  |  |  |  |  |

# ADDING AND REMOVING A FIELD

By default, your tool will open with the time period trend and primary company as your starting point. From there, you can add or remove fields from the tool.

- 1. To add a field, simply click the 'Add Field' link, then select the field from the available list to add it to your tool.
- 2. To remove a field from your tool, simply click the down arrow located in the right hand corner of the field header and select 'Remove'.

Note – removing a field from the tool does NOT remove any filters on that field. See Filter section for more detail on this topic.

## ADDING FILTERS

Filters can be added when the fields are in the results table or when they are not in the results table.

- Single value By clicking on an attribute within a column, you will filter on the selected discrete value. Every single attribute within a field column is clickable. This should only be used when only wanting to filter on a single value.
- Multiple values To filter on multiple values, click the down arrow in the field you would like to add the filter and select 'Apply Filter.' This will allow you to select multiple values, all or none.

#### Insider Tip

To filter outside of the results table, you can click the 'Apply Filter' link at the top of the page and select your criteria.

#### **Interactive Analysis**

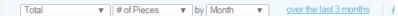

Eurrent Filters:

Country multiple values Mailing Type multiple values Media Channel

| Mar ▼<br>2016 | Apr 🔻<br>2016 | May ▼<br>2016 | ZI Total▼ | <u>View</u><br><u>Campaigns</u> | Primary Company 🔹 |
|---------------|---------------|---------------|-----------|---------------------------------|-------------------|
| 13.3 k        | 16.3 k        | 13.5 k        | 43.1 k    |                                 | Amazon            |
| 9,680         | 9,490         | 7,296         | 26.5 k    |                                 | Kohl's            |
| 9,113         | 9,678         | 7,240         | 26.0 k    |                                 | Target            |
| 7,051         | 6,934         | 5,614         | 19.6 k    |                                 | Sears             |
| 6,726         | 6,619         | 5,382         | 18.7 k    |                                 | Walmart 1         |
| 5,272         | 5,551         | 5,195         | 16.0 k    |                                 | Bath & Body Works |
| 4,922         | 5,785         | 5,256         | 16.0 k    |                                 | Old Navy          |
| 5,850         | 5,329         | 4,147         | 15.3 k    |                                 | Walgreens         |

|              |               | м               | INTEL                           | COMPEREMEDIA                             | Search & Analysis 🤝 | Content Mintel ePerformance Help     |     |
|--------------|---------------|-----------------|---------------------------------|------------------------------------------|---------------------|--------------------------------------|-----|
|              |               |                 |                                 | 2                                        | Apply Filter        |                                      | ٥   |
| cti          | e Aı          | nalys           | is                              |                                          | Basic Fields        |                                      | *   |
| # of Pie     | ces by Mo     | onth <u>ove</u> |                                 | nths Add/Remove Fields Apply Filter      | Apply Filter        | Affinity Partner Type                | - 1 |
| Filters:     |               | intry multiple  | evalues Maili                   | ing Type multiple values Media Channel C | Apply Filter        | Aggregator                           |     |
| Apr 🔻<br>016 | May ▼<br>2016 | ≩ Total▼        | <u>View</u><br><u>Campaigns</u> | Primary Company 🔻                        | Apply Filter        | Brand Mortgage & Loans               |     |
| 16.3 k       | 13.5 k        |                 |                                 | Amazon                                   | Apply Filter        | Campaign Languages                   |     |
| 9,490        | 7,296         |                 |                                 | Kohľs                                    |                     |                                      |     |
| 9,678        | 7,240         |                 |                                 | Target                                   | Apply Filter        | Category                             |     |
| 6,934        | 5,614         |                 |                                 | Sears                                    | Edit Remove         | Country                              |     |
| 6,619        | 5,382         |                 |                                 | Walmart                                  | colt Remove         | Country                              |     |
| 5,551        | 5,195         |                 |                                 | Bath & Body Works                        | Apply Filter        | Email Marketing Provider             |     |
| 5,785        | 5,256         |                 |                                 | Old Navy                                 |                     |                                      |     |
| 5,329        | 4,147         |                 |                                 | Walgreens                                | Apply Filter        | Email Marketing Provider Sub-Company |     |
| 6,561        | 4,793         |                 |                                 | Bed Bath & Beyond                        | Apply Filter        | Featured Campaign                    |     |
| 4,596        | 4,285         |                 |                                 | Victoria's Secret                        | Pppy I mer          | r eaurea campaign                    |     |
| 4,834        | 4,158         |                 |                                 | Overstock                                | Apply Filter        | Featured Campaign Category           |     |
| 4,530        | 3,748         |                 |                                 | JCPenney                                 |                     |                                      |     |
| 4,593        | 3,426         |                 |                                 | The Home Depot                           | Apply Filter        | Featured Campaign Description        |     |
| 4,031        | 2,764         |                 |                                 | The Children's Place                     | Apply Filter        | Incentive Text                       |     |
| 3,087        | 2,810         |                 |                                 | CVS                                      | - White I must      |                                      |     |
| 3,063        | 2,448         |                 |                                 | Macy's                                   | Apply Filter        | Incentive Type                       |     |
| 2,356        | 2,199         |                 |                                 | Bon-Ton                                  | Apply Filter        | Incentive Unit                       |     |

|                |               |                | M                | INTEL                           | COMPEREMEDIA                            | Search & Anal           | lysis 🤟 Content     | Mintel ePerformance | Help |
|----------------|---------------|----------------|------------------|---------------------------------|-----------------------------------------|-------------------------|---------------------|---------------------|------|
|                |               |                |                  |                                 |                                         |                         | Start searching Com | peremedia           | Q    |
| nter           | activ         | /e Aı          | nalys            | is                              |                                         |                         |                     | HIDE HEADER         |      |
| Tot            | al            | ▼ #c           | f Pieces         | ▼ by Month                      | ver the last 3 months                   | Add/Remove Fields Apply | <u>y Filter</u>     |                     |      |
| E Curr         | ent Filters:  | Cou            | intry multiple   | values Maili                    | ng Type multiple values Media Channel C | Consumer - Email 🛛 Sect | tor multiple values |                     |      |
| Mar ▼<br>2016  | Apr ▼<br>2016 | May ▼<br>2016  | ≩ Total▼         | <u>View</u><br><u>Campaigns</u> | Primary Company 💌                       |                         |                     |                     |      |
| 13.3 k         | 16.3 k        | 13.5 k         | 43.1 k           |                                 | Amazon                                  |                         |                     |                     |      |
| 9,680          | 9,490         | 7,296          | 26.5 k           |                                 | Kohl's                                  |                         |                     |                     |      |
| 9,113          | 9,678         | 7,240          | 26.0 k           |                                 | Target                                  |                         |                     |                     |      |
| 7,051          | 6,934         | 5,614          | 19.6 k           |                                 | Sears                                   |                         |                     |                     |      |
| 6,726          | 6,619         | 5,382          | 18.7 k           |                                 | Walmart                                 |                         |                     |                     |      |
| 5,272          | 5,551         | 5,195          | 16.0 k           |                                 | Bath & Body Works                       |                         |                     |                     |      |
|                | 5,785         | 5,256          | 16.0 k           |                                 | Old Navy                                |                         |                     |                     |      |
| 4,922          |               |                |                  |                                 |                                         |                         |                     |                     |      |
| 4,922<br>5,850 | 5,329         | 4,147          | 15.3 k           |                                 | Walgreens                               |                         |                     |                     |      |
|                |               | 4,147<br>4,793 | 15.3 k<br>14.9 k |                                 | Walgreens<br>Bed Bath & Beyond          |                         |                     |                     |      |

#### Interactive Analysis

| To            | tal           | <b>v</b> # 0   | of Pieces              | ▼ by Month                      | ▼ over the last 3 months                | Add/Remove Fields Apply Filter |            |            |
|---------------|---------------|----------------|------------------------|---------------------------------|-----------------------------------------|--------------------------------|------------|------------|
|               | ent Filters:  | Maili          | ng Type 🗙              | nada 💌 US<br>Acquisition E      | -mail 🕱 Cross Sell E-mail (Retention) 🕅 | Follow Up E-mail (Acquisition) | Win Back E | E-mail 🗙   |
| 2             |               | Sect           | a Channel⊠<br>or⊠ Auto | Banking                         | 🗵 Credit Cards 🛛 Insurance 🖾 I          | nvestment 🛛 Mortgage & Loans 🛛 | Retail 🗵   | Shipping 🛛 |
| Mar ▼<br>2016 | Apr 🔻<br>2016 | May ▼<br>2016' | ZI Total▼              | <u>View</u><br><u>Campaigns</u> | Primary Company 🔻                       |                                |            |            |
| 13.3 k        | 16.3 k        | 13.5 k         | 43.1 k                 |                                 | Amazon                                  |                                |            |            |
| 9,680         | 9,490         | 7,296          | 26.5 k                 |                                 | Kohl's                                  |                                |            |            |
| 9,113         | 9,678         | 7,240          | 26.0 k                 |                                 | Target                                  |                                |            |            |
| 7,051         | 6,934         | 5,614          | 19.6 k                 |                                 | Sears                                   |                                |            |            |
| 6,726         | 6,619         | 5,382          | 18.7 k                 |                                 | Walmart                                 |                                |            |            |
| 5,272         | 5,551         | 5,195          | 16.0 k                 |                                 | Bath & Body Works                       |                                |            |            |
| 4,922         | 5,785         | 5,256          | 16.0 k                 |                                 | Old Navy                                |                                |            |            |
| 5,850         | 5,329         | 4,147          | 15.3 k                 |                                 | Walgreens                               |                                |            |            |
| 4,503         | 5,561         | 4,793          | 14.9 k                 |                                 | Bed Bath & Beyond                       |                                |            |            |

# REMOVING OR MODIFYING FILTERS

When modifying a filter within the tool, you only have the option to remove existing attributes, not include ones that are not currently included within the table. The later function must be done with the filters outside of the table ('Current Filter' section or 'Apply Filter' section).

- To remove a filter, you can simply 'X' out the filter from the list of 'Current Filters.' Alternatively, you can modify or remove your filter by selecting 'Edit Filter/ Remove Filter' in the dropdown menu of each header or clicking directly on the link 'Apply Filters.'
- 2. To get more visibility to all of your current filters, you can expand the filter section to get a more detailed view.

Please note: Removing a field from the tool will NOT remove the filters. This must be done as a separate step. A list of all current filters will always be displayed in the 'Current Filters' section.

# SAVING ANALYSIS AND SETTING NEW OFFER ALERTS

After launching and customizing your tool, it can be saved to open from a link on the homepage (custom content) or from your saved tools on the Launch Page.

Click 'Save View'. You will then be prompted to create a name. Once you have done this, your tool will be saved. To access your saved tools, click on 'Search & Analysis' at the top of the page, then click 'Manage Analysis.' From here you can share or delete your tools, as well as create alerts for a defined frequency of your choice.

There are two types of views:

#### Rolling

Any tool that is saved with a rolling time period (last 3 months). Only rolling views can have new offer alerts set (daily, weekly or monthly).

#### Static

Any tool that is saved with a static time period (Jan 09 - Jun 09). New offer alerts may not be set up for this type of tool.

|               |               |                                          | м                                                                | INTEL                                                       | сом                         | PEREMEDIA              | Search                             | & Analysis 🗸 Content                                                              | Mintel ePerforma | ance Help           |                        | Arianna Todero 🗸 Mintel Sites 🗸 |
|---------------|---------------|------------------------------------------|------------------------------------------------------------------|-------------------------------------------------------------|-----------------------------|------------------------|------------------------------------|-----------------------------------------------------------------------------------|------------------|---------------------|------------------------|---------------------------------|
|               |               |                                          |                                                                  |                                                             |                             |                        |                                    | Start searching O                                                                 | omperemedia      | ۹                   |                        | Send Feedback                   |
| Inter         | activ         | /e Ar                                    | alve                                                             | ic                                                          |                             |                        |                                    |                                                                                   | HOE HEADER       |                     |                        |                                 |
| e Cun         |               | ▼ # d<br>Coun<br>Maile<br>Media<br>Secto | Precess<br>ary (E) Ca<br>g Type (E)<br>Channel (E)<br>c (E) Auto | by Mont<br>nada@ US<br>Acquisiton E<br>Consume<br>@ Banking | Ale<br>Inali e<br>I Enali e | itCardage Insurance ge | 8 Follow Up E-n<br>Investment 30 M | is ApplyFilter<br>all (Acquisition) (E) Win Back<br>rtgage & Loars (E) Ratail (E) |                  | 198 Telecorrage Tob | acco 🕱 Travellaisure 🕱 | East Co. SouXee                 |
| Mar *<br>2016 | Apr *<br>2016 | May *<br>2016                            | i Total▼                                                         | Mene<br>Compoigns                                           |                             | Primary Company        |                                    |                                                                                   |                  |                     |                        |                                 |
| 13.3 k        | 16.3 k        | 13.5 k                                   |                                                                  |                                                             | Amazon                      |                        |                                    |                                                                                   |                  |                     |                        |                                 |
| 9,680         | 9,490         | 7,296                                    | 26.5 k                                                           |                                                             | Kohl's                      |                        |                                    |                                                                                   |                  |                     |                        |                                 |
| 9,113         | 9,678         | 7,240                                    | 25.0 k                                                           |                                                             | Tanget                      |                        |                                    |                                                                                   |                  |                     |                        |                                 |
| 7,051         | 6,934         | 5,614                                    | 19.6 k                                                           |                                                             | Sears                       |                        |                                    |                                                                                   |                  |                     |                        |                                 |

| alysis - US/Can Bankin<br>heces v by Month v over the<br>ym Canada USAm<br>Type Canada Cross Sell [ |                          |                               |                                   | Start searc |                  | Q                    |                         |  |  |
|----------------------------------------------------------------------------------------------------|--------------------------|-------------------------------|-----------------------------------|-------------|------------------|----------------------|-------------------------|--|--|
|                                                                                                    |                          | /Can Bankin                   | Search                            |             | Hoppers          | Reporting & Analysis |                         |  |  |
|                                                                                                    |                          | over the                      | Search                            | h           | vlanage Hoppers  |                      | Interactive Analysis    |  |  |
|                                                                                                    |                          |                               | Panelist Search                   |             | Personal Hoppers | ~                    | Manage Planit Templates |  |  |
| hannel 🛛<br>a Auto S                                                                                | Consume<br>Banking       | - Email 🛛<br>🕅 Credit Cards 🕅 | Manage Saved Searches             |             | Shared Hoppers   | C                    | Manage Analysis         |  |  |
| Total▼                                                                                              | <u>View</u><br>Campaigns | Primary C                     | Personal Saved Searches           | ~           |                  |                      | Personal Analysis Views |  |  |
| 43.1 k                                                                                              |                          | Amazon                        | Shared Saved Searches             | ~           |                  |                      | Shared Analysis Views   |  |  |
| 26.5 k                                                                                              |                          | Kohl's                        |                                   |             |                  |                      |                         |  |  |
| 26.0 k                                                                                              |                          | Target                        | Old Advanced Search               |             |                  |                      |                         |  |  |
| 19.6 k                                                                                              |                          | Sears                         | Old Insurance & Investment Search |             |                  |                      |                         |  |  |
| 18.7 k                                                                                              |                          | Walmart                       |                                   |             |                  |                      |                         |  |  |
| 16.0 k                                                                                              |                          | Bath & Body Works             |                                   |             |                  |                      |                         |  |  |
| 16.0 k                                                                                              |                          | Old Navy                      |                                   |             |                  |                      |                         |  |  |

#### Your Saved Interactive Analysis Views

|                                                                       |                |                 | Go to Interac | tive Analysis Page |
|-----------------------------------------------------------------------|----------------|-----------------|---------------|--------------------|
| Rolling Views                                                         | Default Layout | Alert Frequency | Shared        | Delete             |
| US/Can Banking Email Campaigns (last 3 months)                        |                | No Alert 🔻      |               | ×                  |
| Static Views                                                          |                | Default Layout  | Shared        | Delete             |
| Direct Mail - Credit Cards - US/CAN (August 2014 through August 2015) |                |                 |               | ×                  |
| Email - Credit Cards - US/CAN (August 2014 through August 2015)       |                |                 |               | ×                  |
| Mobile - Credit Cards - US/CAN (August 2014 through August 2015)      |                |                 |               | ×                  |
| Online - Credit Cards - US/CAN (August 2014 through August 2015)      |                |                 |               | ×                  |

# OTHER TOOL FEATURES

#### Viewing campaigns

Clicking on the numeric 'Total' link associated with a group will take you to a 'search results' view of those specific campaigns. You can also select multiple checkboxes in the table and click 'View Campaigns.'

#### Sorting

By default, each newly launched tool is sorted by the 'Total' column Z-A or High -Low. Any of the field (column) headings can be sorted. (Z-A or A-Z).

#### Moving columns

You may move the order of your field columns by grabbing the header and dragging and dropping. By doing this, the tool will regenerate to update the grouping of the data.

#### Merge fields

When analyzing data with multi-value fields, simply select 'Merge' from the dropdown within the field header to consolidate your data. This will eliminate any double counting issues (a warning will still appear when this is an issue).

# OTHER TOOL FEATURES

#### Adjust timing/data field/output

In the upper left hand of the tool's page, you can modify the following:

- Numeric output Default is total, can be changed to percent
- Measurement Default is Estimated Mail Volume if it is a consumer direct mail based analysis, but can be changed to panelists, campaigns and pieces
- Timing Default is month, can be changed to quarter or year
- Time period Click the link with the currently displayed time period to initiate changes

#### **Trend lines**

When a tool is run with more than 6 columns of data, a trend line will replace the actual numbers. You can hover your mouse over the trend line to get actual numbers, or change your default timing (from month to quarter or year) to reduce your number of columns to less than 6.

#### **Downloading data**

To download data to CSV or Excel, simply click the corresponding link at the top right of the tool.

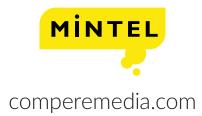

# Need more help?

If you have any questions please call our Helpdesk:

| London:                    | +44 20 7778 7155   | Sydney:    | +61 2 8284 8100   |
|----------------------------|--------------------|------------|-------------------|
| Chicago:                   | +1 312 932 0400    | Singapore: | +65 6653 3600     |
| New York                   | x:+1 212 796 57 10 | Mumbai:    | +91 22 4090 7217  |
| Shanghai: +86 21 6032 7300 |                    | Sao Paulo: | + 55 11 4063 3744 |
| Tokyo:                     | +81 3 6228 6591    | Toronto:   | +1 312 932 0400   |